**Dell Chassis Management Controller (CMC) Version 1.35 for Dell PowerEdge VRTX**

**Release Notes**

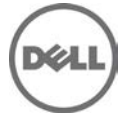

# **Release Type and Definition**

The Dell Chassis Management Controller (CMC) Version 1.35 for Dell PowerEdge VRTX is a System Management hardware and software solution for managing the Dell PowerEdge VRTX chassis.

#### **Version**

1.35

#### **Release Date**

July 2014

#### **Previous Version**

1.31

## **Importance**

RECOMMENDED: Dell recommends applying this update during your next scheduled update cycle. The update contains feature enhancements or changes that will help keep your system software current.

## **Platform(s) Affected**

Dell Chassis Management Controller (CMC) for Dell PowerEdge VRTX is supported on the following system:

• PowerEdge VRTX

## **What is Supported?**

### **License Requirements**

The CMC supports software licensing to use advanced systems management features. For more information about the license requirements, see the Dell Chassis Management Controller for Dell VRTX User's Guide available at the support site.

### **Supported Management Station Operating Systems and Web Browsers for CMC for Dell PowerEdge VRTX**

- Microsoft Internet Explorer 9 on Windows 7 SP2 32-bit, Windows 7 SP2 64-bit, Windows Server 2008 SP2 32-bit, Windows Server 2008 SP2 64-bit, and Windows Server SP2 2008 R2 64-bit
- Microsoft Internet Explorer 10 on Windows 7 SP2 32-bit, Windows 7 SP2 64-bit, Windows 8.1 32 bit, Windows 8.1 64-bit, Windows Server 2008 R2 SP2 64-bit, and Windows Server 2012
- Microsoft Internet Explorer 8 on Windows 2003 SP2
- Mozilla Firefox 22/23 on Windows 7 SP2 32-bit, Windows 7 SP2 64-bit, Windows 8.1 32-bit, Windows 8.1 64-bit, Macintosh OSX 10.7, Macintosh OSX 10.8, Windows 2003 SP2, Windows Server 2008 SP2 32-bit, Windows Server 2008 SP2 64-bit, and Windows Server 2012
- Google Chrome 27/28 on Windows 8.1 32-bit and Windows 8.1 64-bit
- Safari 5.2/6 on Macintosh OSX 10.7 and Macintosh OSX 10.8

### **Supported platforms**

M520, M620, and M820 servers

#### **Supported Server Modules**

- Mainboard firmware: 1.30 or later
- iDRAC7 Version: 1.55.55 or later
- CPLD Version for PowerEdge M520: 1.0.5 or later
- CPLD Version for PowerEdge M620: 1.0.6 or later
- CPLD Version for PowerEdge M820: 1.0.2 or later
- PowerEdge M520 BIOS Version: 2.1.3 or later
- PowerEdge M620 BIOS Version: 2.2.7 or later
- PowerEdge M820 BIOS Version: 2.0.24 or later

**Note**: Server modules with unsupported iDRAC7, BIOS, and CPLD versions may turn on in the VRTX chassis, but can cause some unexpected issues.

## **What's New?**

#### **Release 1.35**

- Option to enable or disable the second Shared-PERC (SPERC2) on dual SPERC configuration. When the SPERC2 is disabled the chassis will be configured from Fault Tolerant (Redundant) mode to Single PERC mode without degrading the chassis health. In this case the second SPERC will be shown as disabled in CMC user interfaces. The option can be accessed using CMC web interface **Storage Controllers Troubleshooting** page or RACADM interface with the following commands:
	- o racadm raid disableperc:RAID.ChassisIntegrated.2-1
	- o racadm raid enableperc:RAID.ChassisIntegrated.2-1

**Note**: The chassis should be on and all server modules should be powered off before running the enable or disable raid controller commands. The chassis is power cycled as part of this operation. After changing the SPERC status, it is recommended to reset the CMC using the CMC Web interface <Trouble shooting page) or the "racadm racreset" command.

#### **Release 1.31**

• Enhanced chassis logging for Fault Tolerant (Redundant) PERCs

#### **Release 1.30**

- Ivy Bridge support for M820
- Fault Tolerant (Redundant) PERCs
- Support for Windows Server 2012 R2
- Support for NVIDIA K2 GPGPU
- Broadcom 10GbE quad port NIC
- Emulex SeaHawk (FH) PCIe Adapter
- Emulex 10G NDC

### **Fixes**

#### **Release 1.35**

- Fixed an issue in RACADM related to alert event filter configuration.
- Fixed an issue in CMC web interface related to Chassis OverView-> Alerts->Chassis Events page. The Chassis Events page was not loading on the web interface due to certain alert configuration settings that were not working with the following filters: System-SEC-Warning, Audit-LIC-Critical, Audit-LIC-Warning and Audit-LIC-Informational. This issue has been fixed in this Release.

**Note**: After updating to CMC 1.35 firmware version, verify the CMC alert configuration settings on the Chassis Event's page.

#### **Release 1.31**

• Occasional occurrences of older chassis log messages related to storage.

#### **Release 1.30**

- Telnet and SSH access issues with VLAN enabled.
- SNMP walk when traversing certain OIDs.
- PK authentication public key upload issue.
- Time zone setting in CMC graphical user interface. Fixed an issue in RACADM related to alert event filter configuration.

### **Important Notes**

- It is recommended not to downgrade CMC or Mainboard firmware below the supported versions mentioned in this release notes, since previous versions of CMC and Mainboard do not support SPERC disable option.
- When the second SPERC is in the disabled mode, if a CMC with firmware version 1.30 or 1.31 is inserted into the chassis, then update the CMC firmware to 1.35 and run the options to disable the PERC again.
- The shared hard disk drives (HDDs) and PCIe cards are managed by the CMC and are not visible to the operating system in the server modules, until the HDDs and PCIe cards are mapped by using the CMC web interface. For instructions about mapping PCIe cards and managing the storage subsystem, see the Chassis Management Controller for PowerEdge VRTX User's Guide available at the support site.
- All the server modules must be turned off before updating the firmware for chassis infrastructure and SPERC. CMC firmware can be updated while the servers are turned on.
- Some advanced features require CMC enterprise license. For more information about the CMC licenses, see the Chassis Management Controller for PowerEdge VRTX Version User's Guide available at the support site.
- Before updating the storage component using the web interface, make sure that the browser's Cookies are enabled.
- PERC storage rebuild may take more time when more number of I/O requests are processed, and could also make CMC and the TTY log to be out of sync for a short period of time.
- In fault-tolerant (Redundant) mode, the controller associated with virtual disks or physical disk drives is the active controller.
- Before updating a single PERC, you must turn off the servers before starting the update process.

### **Known Issues**

• When you add a member Chassis to a Chassis group using the Multi-Chassis Management feature, you cannot specify the group members with an IPv6 address.

## **Limitations**

None for this release.

# **Installation**

### **Prerequisites**

Before setting up your CMC environment, download the latest version of CMC firmware for PowerEdge VRTX from the Dell Support Website at **dell.com/support/**. Also, make sure that you have the Dell Systems Management Tools and Documentation DVD that is included with your system.

### **Installation Procedure**

- 1. In the CMC web interface, click **Chassis Overview**, and then click **Update**.
- 2. On the **Firmware Update** page, in the **CMC Firmware** section, select the required components under the **Update Targets** column for the CMC or CMCs (if a standby CMC is present) you want to update, and then click **Apply CMC Update**.
- 3. In the **Firmware Image** box, type the path to the firmware image file on the management station or shared network, or click **Browse** to browse through to the file location. The default name of the CMC firmware image file is vrtx\_cmc.bin.
- 4. Click **Begin Firmware Update**, and then click **Yes**. The **Firmware Update Progress** section displays information about the firmware update status.

For more information, see the Chassis Management Controller for PowerEdge VRTX User's Guide available at the support site.

### **Upgrade**

For information about version numbers, refer to the "Prerequisites" section. The modules should be updated in the following order:

- Mainboard
- SPERC, expanders, and physical disk drives
- BIOS
- Lifecycle Controller
- iDRAC7

**Note**: The CMC firmware should be updated prior to updating the server component firmware modules listed here.

**Note**: Before updating a single PERC, you must turn off the servers.

# **Contacting Dell**

**Note**: If you do not have an active Internet connection, you can find contact information on your purchase invoice, packing slip, bill, or Dell product catalog.

Dell provides several online and telephone-based support and service options. Availability varies by country and product, and some services may not be available in your area. To contact Dell for sales, technical support, or customer service issues:

- 1. Visit **[www.dell.com/support](http://www.dell.com/support)**.
- 2. Select your support category.
- 3. Verify your country or region in the **Choose a Country/Region** drop-down menu at the top of page.
- 4. Select the appropriate service or support link based on your need.

For information about documentation support:

- 1. Go to **dell.com/support/manuals**
- 2. In the **Tell us about your Dell system** section, under **No**, select **Choose from a list of all Dell products** and click **Continue**.
- 3. In the **Select your product type** section, click **Software & Security**.
- 4. In the **Choose your Dell Software** section, click the required link from the following:
	- Client System Management
	- Enterprise System Management
	- Remote Enterprise System Management
	- Serviceability Tools
- 5. To view the document, click the required product version.

**Note**: You can also directly access the documents using the following links:

- o For Client System Management documents **dell.com/OMConnectionsClient**
- o For Enterprise System Management documents **dell.com/openmanagemanuals**
- o For Remote Enterprise System Management documents **dell.com/esmmanuals**
- o For Serviceability Tools documents **dell.com/serviceabilitytools**

#### **Information in this document is subject to change without notice.**

#### **© 2014 Dell Inc. All rights reserved.**

Copyright © 2014 Dell Inc. All rights reserved. This product is protected by U.S. and international copyright and intellectual property laws. Dell and the Dell logo are trademarks of Dell Inc. in the United States and/or other jurisdictions. All other marks and names mentioned herein may be trademarks of their respective companies.